## **І. Реєстрація в сервісі «Вчасно»**

Сервіс «Вчасно» використовується для надійного обміну електронними документами, які верифіковано за допомогою Кваліфікованого електронного підпису. Це спрощує документообіг між клієнтом і банком, та виключає необхідність відвідувати відділення банку для відкриття рахунку. Щоб зареєструватись у сервісу «Вчасно» необхідно:

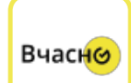

**Заповнити** реєстраційну форму на сайті сервісу «Вчасно». Знайти реєстраційну форму можна за посиланням:<https://vchasno.ua/auth/registration>

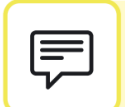

Ввести код підтвердження, який надійде на номер телефону вказаний при реєстрації;

Більше про можливості сервісу «Вчасно» за посиланням: https://vchasno.ua/

## **ІІ. Підписання документів у сервісі Вчасно.**

Від Банку Ви отримуєте підготовлені документи через сервіс «Вчасно» Про що Вам надходить повідомлення на електронну пошту наступного змісту:

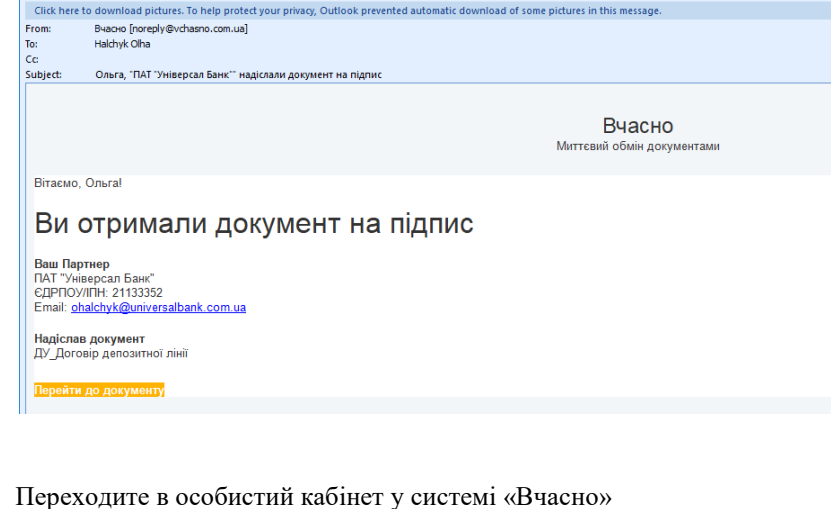

У вхідних документах Вас буде очікувати документ для Вашого ознайомлення та підписання :

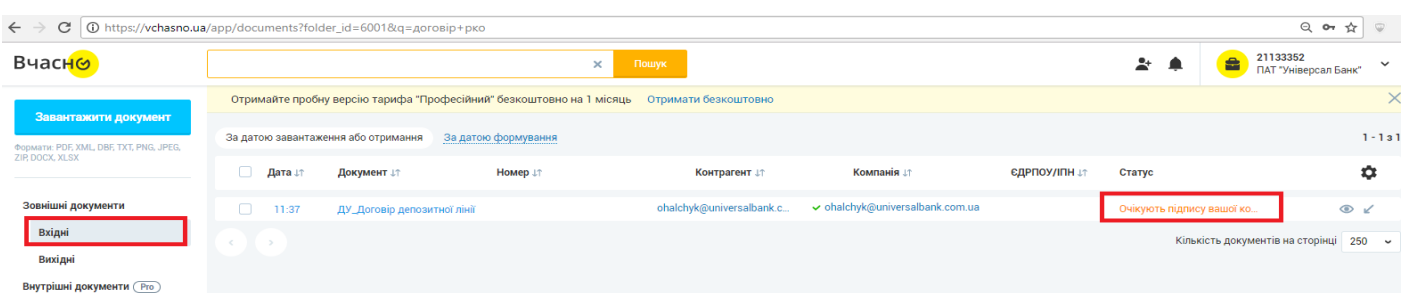

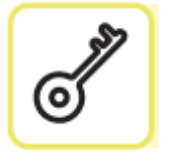

Після ознайомлення з документом натискаєте:

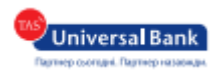

- Вибираєте необхідні документи за допомогою «пташки»
- Натиснути кнопку
- Підписати документ можливо за допомогою Кваліфікованого електронного підпису / Електронного цифрового підпису, який використовується для подання звітності до податкової. Необхідно обрати, який підпис буде використовуватись;

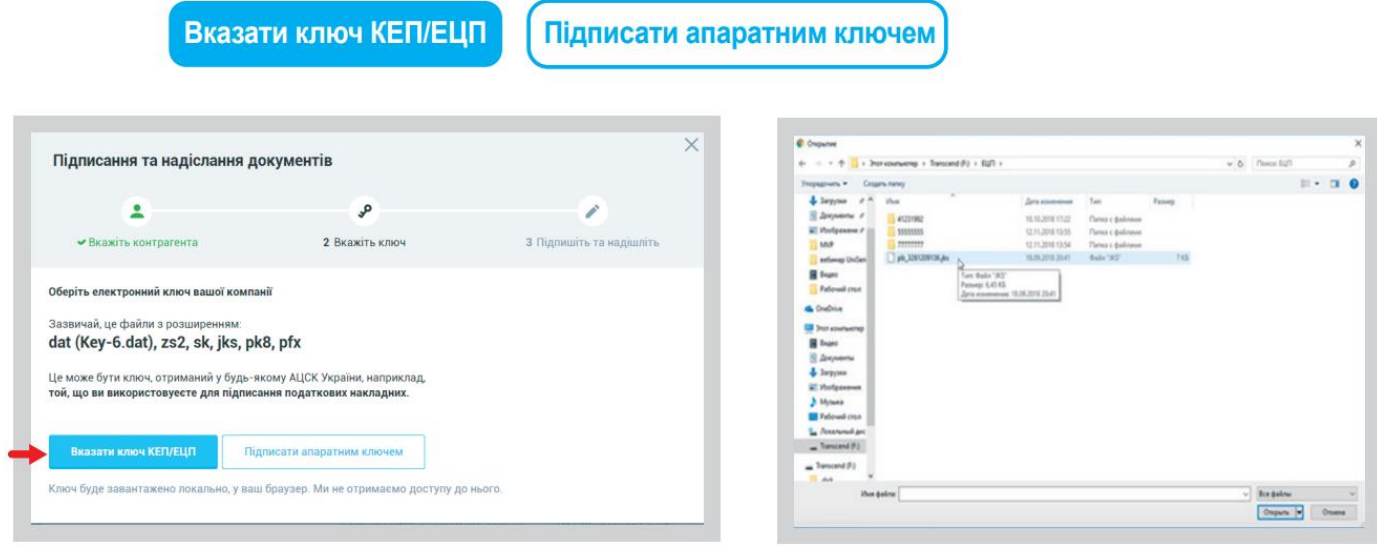

- Якщо центр сертифікації, яким видано ключ, не підтягнувся автоматично, його потрібно обрати із випадаючого списку;
- Зчитати Ввести пароль до ключа та натиснути кнопку

Підписати та надіслати документ Натиснути кнопку

 Після підписання документ переходить в статус **"Очікує підпису"**. Це означає, що співробітник Банку отримав документи.

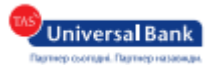